**May 18, 2023**

### **May Office Hours: Transitioning from the Download Client**

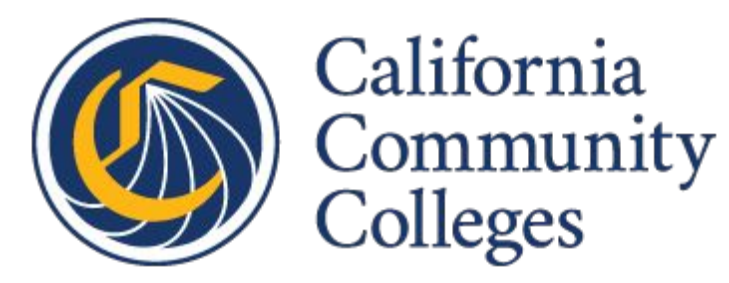

### **Agenda**

- What to expect after June 30, 2023
- Notes from the field
- Tech Center suggested approach
- Other specific notes and resources

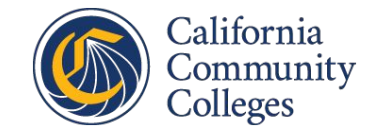

### **What To Expect After July 1, 2023**

- No support for any bugs or if the DL Client is down
- All new fields will be delivered only through SuperGlue
- Download client will stop working after December 31, 2023

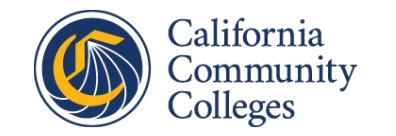

# **Notes From The Field**

Edgar Coronel - Director Administrative Systems. San Mateo Community College District

- Using PL/SQL Scripts
- $\circ$  A process brings the application data into a local table (SZRCCAP) where logic and rules exist to process data and load into the various Banner tables. The process remained in place. All we did is create a new script to load the application data from the SuperGlue staging table to SZRCCAP so all the rules and logic remained the same

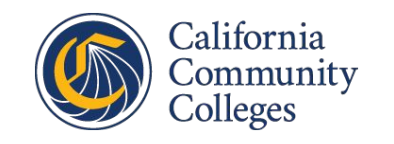

#### **SMCCD CCCApply Standard** Application

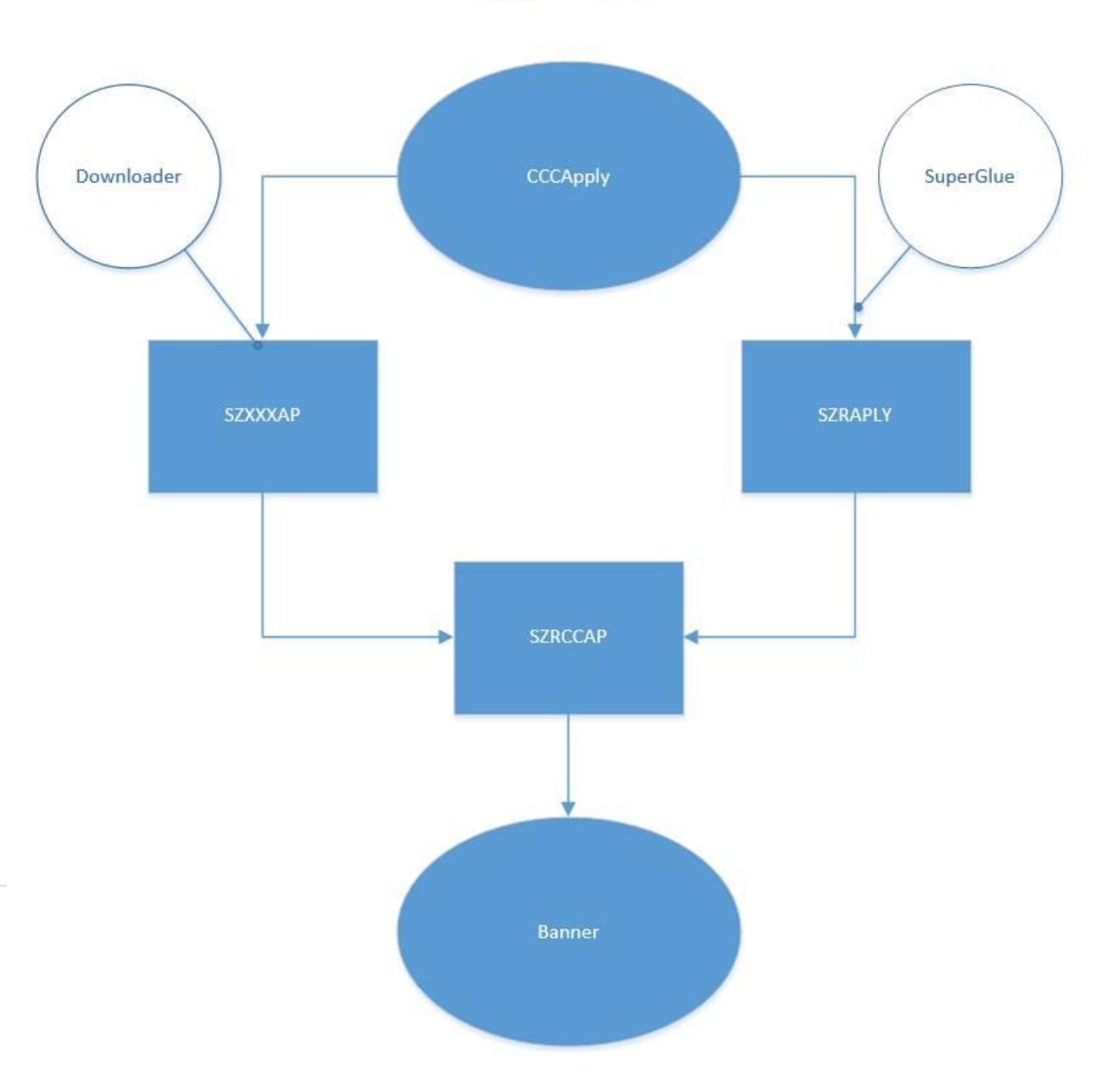

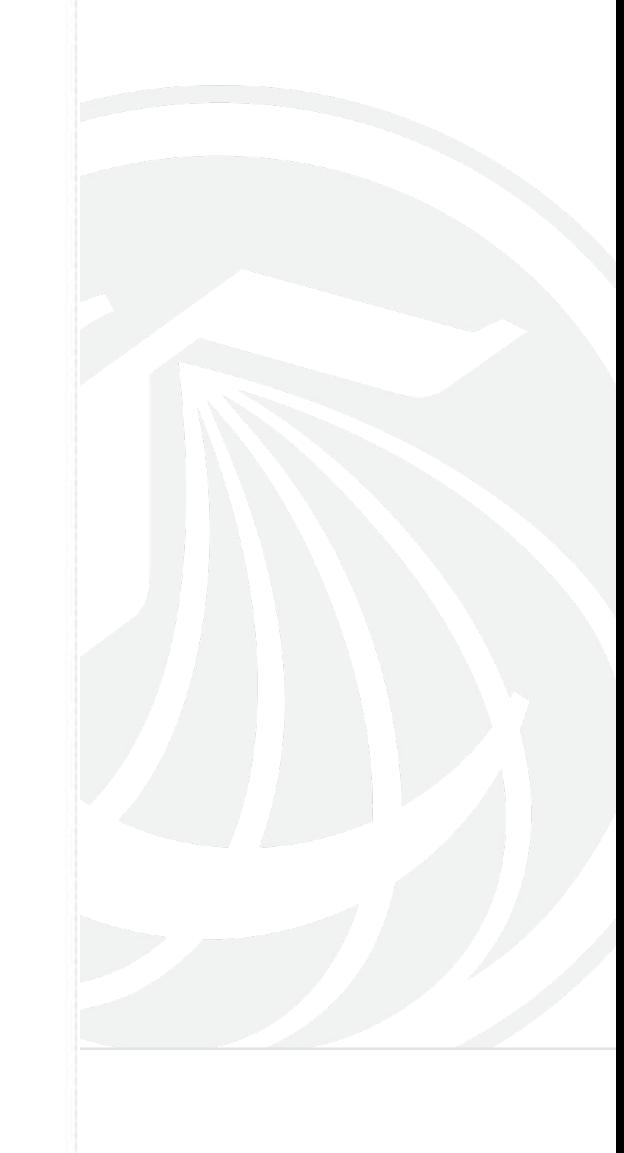

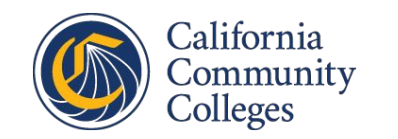

# **Notes From The Field**

Andy Specht - Director Information Technology Services, Allan Hancock College

- Using PL/SQL Scripts
- $\circ$  There was some work for us to translate the data coming over through the college adaptor to our existing CCCApply process (e.g. one side might be using 0 and 1 for a field and the other was using Y and N)
- A job runs every twenty minutes or so that checks for new applicants in the staging tables, if there are no applicants they are processed using the same procedures we had in place when we used the download client.

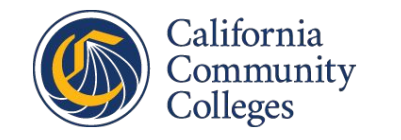

# **Tech Center Suggested Approach**

- Create a unique batch ID value. One based on the system date in the form ʻYYMMDD-HH24MISS' (230518-101501) or similar will work.
- Locate all applications which have a processed flag equal to false or NULL and update their processed notes field to equal the batch ID.
- Select your desired fields from the applications which have the processed notes equal to this batch ID and output to a flat file in a form that matches your download client output.
- Update all of the applications which have the processed notes field equal to this batch Id and set the processed flag to true.

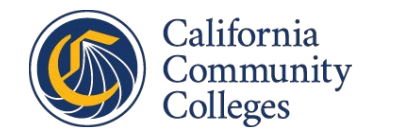

### **Creating a BatchID**

#### This unique static value will be utilized to identify and process new applications.

**– SQL\*Plus sample for Oracle DB** column dcol new\_value BatchID noprint; select to\_char(sysdate, 'yymmdd-hh24miss') as dcol from dual; select '&BatchID' as BatchID from dual; 230514-003249

**– The variable &BatchID can now be utilized in other queries in the script.** update szraply set sis\_processed\_notes='&BatchID' where sis\_processed\_flag is NULL; commit;

**– These output settings help to establish a clean pipe delimited record which can be spooled to an output file.** set pagesize 0; set heading off; set feedback off; set verify off; set linesize 9000; set trimspool on;

select app\_id ||'|'|| tstmp\_submit ||'|'|| sis\_processed\_notes from szraply where sis\_processed\_notes='&BatchID';

**– Resulting pipe delimited record created from a concatenated list of table field selections.** 831234|2022-12-24 15:48:36.852|230514-003249 24999389|2022-11-01 20:40:03.168|230514-003249

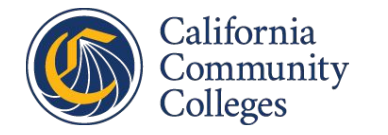

### **Creating a BatchID using SQLCMD for MS SQL Server**

Alternatively, the BatchID variable can be generated externally and passed to a script as demonstrated in this SQLCMD sample from a Windows Command session.

**– Generating a new BatchID value using the Windows date and time environment variables.** >set BatchID=%date:~12,2%%date:~4,2%%date:~7,2%-%time:~,2%%time:~3,2%%time:~6,2% >echo %BatchID% 230514-141112

**– Passing the local BatchID to SQLCMD to be used as an internal variable using the -v parameter.** >sqlcmd -S <server> -d <database> -U <user> -P <password> -W -u -h-1 -v BatchID=%BatchID% -Q "select '\$(BatchID)';" 230514-141112

**– After identifying new applications with this BatchID, you can now output a pipe delimited collection of records of these applications** >sqlcmd -S.. -d.. -U.. -P.. -W -u -h-1 -s "|" -v BatchID=%BatchID% -Q "set nocount on; select appId, tstmpSubmit, sisProcessedNotes from szraply where sisProcessedNotes='\$(BatchID)';" 831234|2022-12-24 15:48:36.8520000|230514-141112 24999389|2022-11-01 20:40:03.1680000|230514-141112

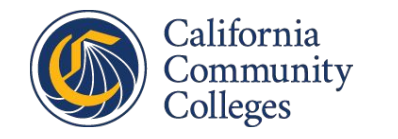

### **Converting the format.xml file into a SQL Select statement**

**The format.xml contains a specifically ordered list of desired application fields delivered in pipe delimited records.**

```
<field name=" app_id" />
<field name=" consent_indicator" >
       <booleanFormatter trueValue="1" falseValue="0" />
</field>
<field name=" higher_comp_date">
       <dateFormatter pattern="dd-MMM-yyyy" />
</field>
<field name=" mainphone" />
…
```
**Equivalent list of application fields selected from the staging table of the Standard application for Banner Oracle using SQL\*Plus.**

```
SELECT app id ||'||'|| (CASE WHEN consent_indicator = 'Y' THEN '1' ELSE '0' END) ||'|'||
        TO_CHAR( higher_comp_date, 'DD-Mon-YYYY') ||'|'||
REPLACE(REPLACE( mainphone, '('), ') ', '-') ||'|'||
-- mainphone default format is (555) 555-5555 but the ERP may prefer it as 555-555-5555.
FROM SZRAPLY
WHERE sis processed notes = '&BatchID';
–- Resulting record
24999389|1|01-Nov-2022|555-555-5555
```
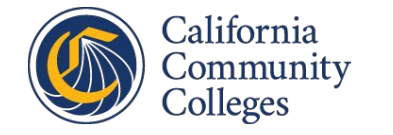

### **Other specific notes**

- Although your ERP may utilize Oracle or SQL Server as a backend, you may be able to use one of the available utilities, but the set of field names to select in a query may be different than the other ERP types. Please consult your ERP mapping details for specific field names.
- The Unidata DB does contain a command line tool, but it may not contain functionality to format file output. The use of Powershell or Python may provide alternative solutions.
- If your Apply staging table contains a separate table for Supplemental questions, these tables will need to be joined in your output SELECT query to add the supplemental fields to the record.
- Output from SQL\*Plus and SQLCMD can also be configured to generate JSON records for data exchange to an API such as Ethos.

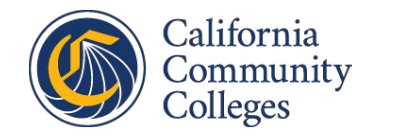

### **Resources**

- [CCCApply Standard Application Data Dictionary](https://cccnext.jira.com/wiki/spaces/PD/pages/67043586/Data+Dictionaries)
	- [Standard Data Mappings for Colleague](https://cccnext.jira.com/wiki/spaces/PD/pages/2630811664/CCCApply+Standard+SuperGlue+Data+Mappings+for+Colleague)
	- [Standard Data Mappings for Banner](https://cccnext.jira.com/wiki/spaces/PD/pages/2632057753/CCCApply+Standard+Application+SuperGlue+Data+Mappings+-+Banner)
	- [Standard Data Mappings for PeopleSoft](https://cccnext.jira.com/wiki/spaces/PD/pages/2630058463/CCCApply+Standard+SuperGlue+Data+Mappings+-+PeopleSoft)
- [SQL\\*Plus User's Guide and Reference, 19c](https://docs.oracle.com/en/database/oracle/oracle-database/19/sqpug/index.html)
- [sqlcmd Utility SQL Server | Microsoft Learn](https://learn.microsoft.com/en-us/sql/tools/sqlcmd/sqlcmd-utility?view=sql-server-ver16)

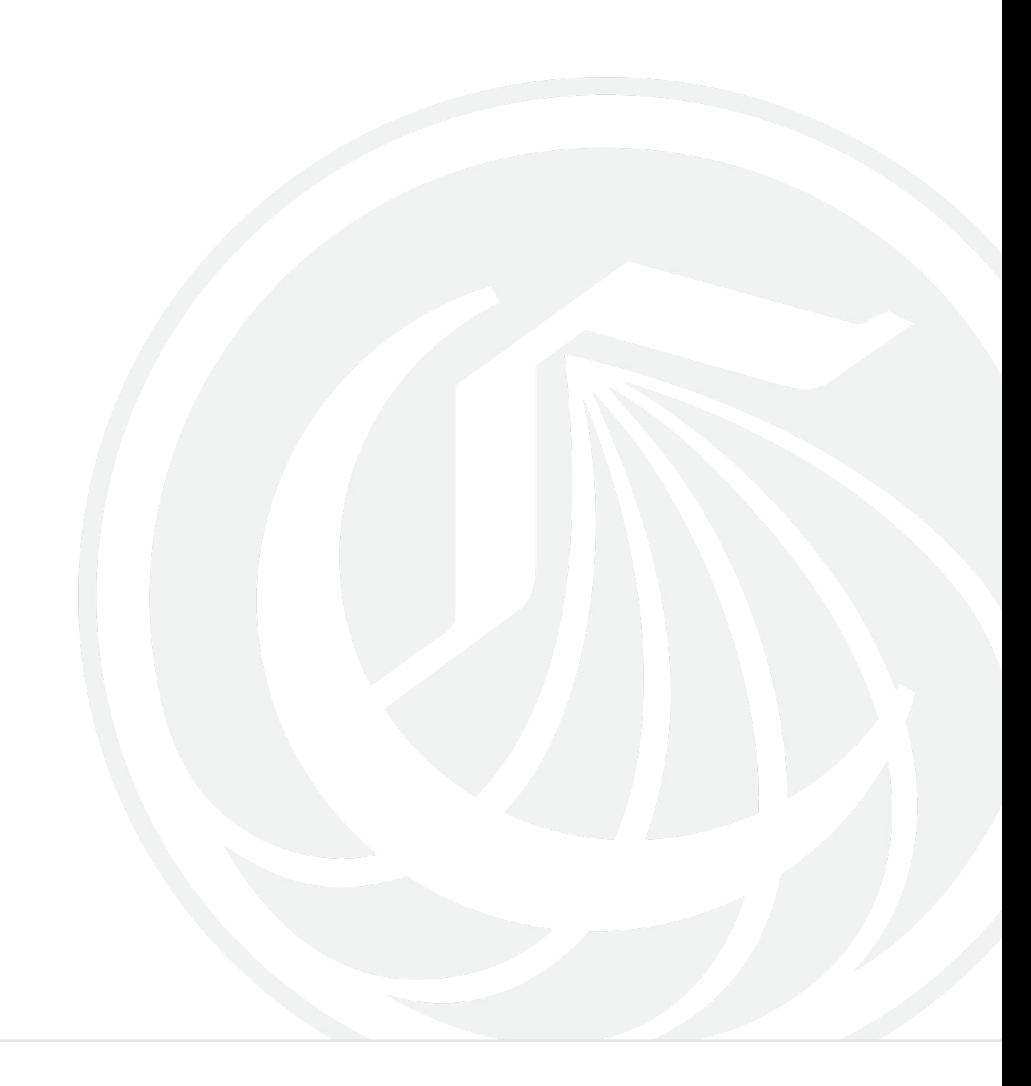

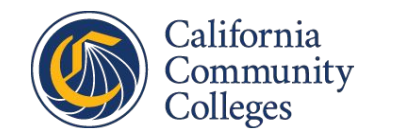

### **Here to Help! Staff Support**

- Issues with SSS Products? Great ideas for new features?
- Need to whitelist an IP address for a high school in your region?
- Having an enrollment fair and want to arrange for special help desk services and support?
- Open a staff Help Desk ticket via email:

[staffsupportccctc@openccc.zendesk.com](mailto:staffsupportccctc@openccc.zendesk.com)

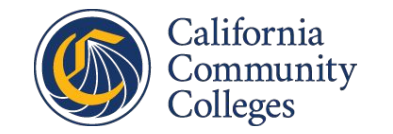

# **Here to Help! College Relationship Managers**

- Enabling Services CRMs: [crms@ccctechcenter.org](mailto:crms@ccctechcenter.org)
	- Noncredit and International online application implementations
	- CCCID requirements for Fall 2023 MIS reporting cycle
	- Request access to private spam group on [ccctechnology.info](https://www.ccctechnology.info/)

○ SuperGlue implementations & college adapter upgrades

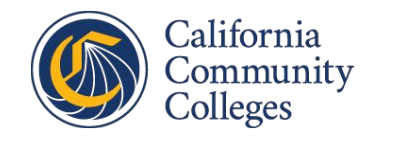

### **Want to Know What's Up?**

Register for an account on **CCCTechnology.info** 

- Release updates
- Planned Maintenance
- Have a general question? Start a discussion!
- Private Spam Discussion group

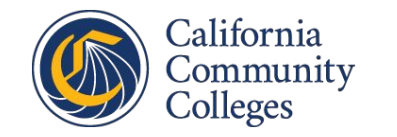

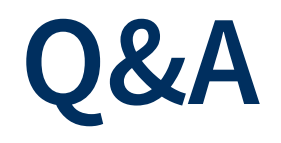

Contact:

• Michael Rajkumar, Director of Enabling Services & Support

[mrajkumar@ccctechcenter.org](mailto:mrajkumar@ccctechcenter.org)

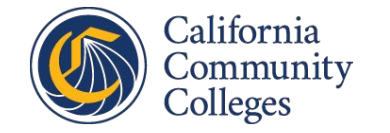